# ヘルプデスク

視聴に関するお問い合わせは、ヘルプデスクへお電話ください。 メールでのご連絡には対応が遅れる可能性がございますので、予めご了承ください。

## ヘルプデスク: 080-6366-7100

※LIVE配信前日~会期中(6月25日~26日)のみの開通となります。

## WEB開催特設サイトのアクセス方法

ログインID、パスワードを入力してログインします。 《ログインID》 ご登録いただいたメールアドレス 《パスワード》 ご登録時に設定いただいたパスワード

WEB開催特設サイト 【LIVE配信】2021年6月26日(土)<br>【オンデマンド配信】2021年7月1日(木)~8日(木)

## 視聴方法

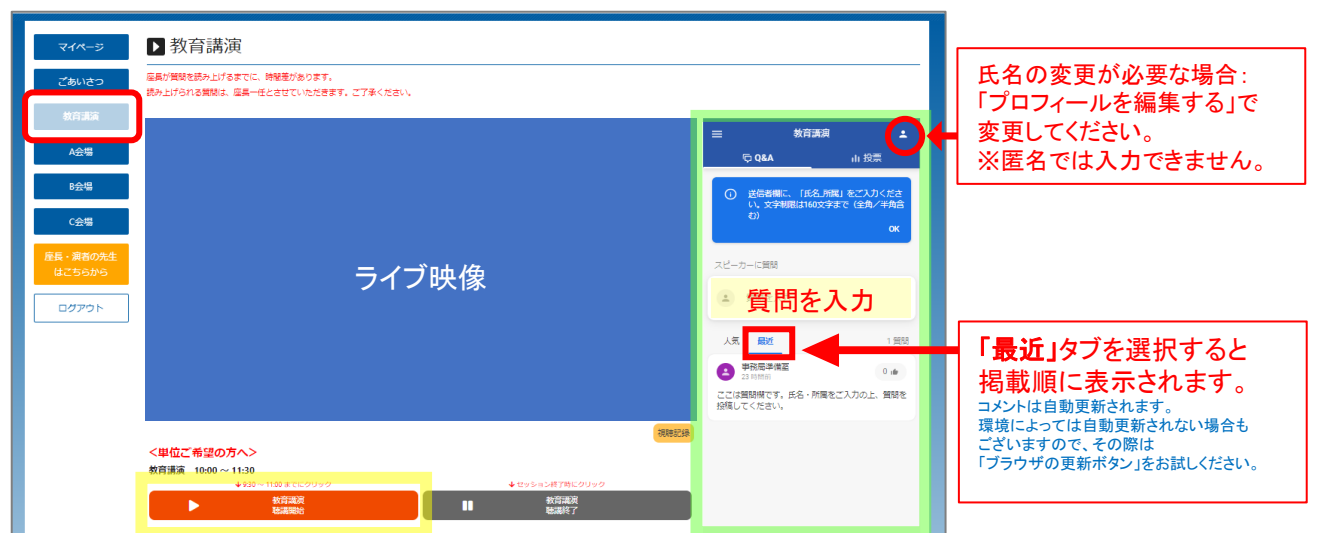

<教育セッション研修単位(3単位)> 教育講演開始30分前から終了30分前まで**(6**月**26**日**(**土**)9**:**30**~**11**:**00)**の視聴ログを基に単位申請します。 「聴講開始」ボタンをクリックすると、ライブ映像が再生されます。 講演終了優は、「聴講終了」ボタンをクリックしてください。 ※動画内の [▶] 再生マークでの再生は、記録が取れません。単位が認定されませんのでご注意ください。 <地方会参加による研修単位(5単位)> **A**~**C**会場の、**6**月**26**日**(**土**)11**:**30**~**17**:**00**の視聴ログを基に単位申請いたします。 いずれか1会場のみの視聴で単位取得が可能です。 - 単位ご希望の方へ ………

#### ■ 質問方法

各会場のライブ映像画面右にある質問欄の「質問を入力」をクリックし、「氏名\_所属」とコメントを入力してく ださい。文字制限は160文字まで(全角/半角含む) ※匿名では入力出来ません。